# **Perancangan** *User Interface* **dan** *User Experience* **Aplikasi Pemesanan Buket dengan Metode** *Design Thinking*

*Designing User Interface and User Experience of Bouquet Ordering Application with Design Thinking Method* 

Caerel Steven Chandra Ardhana<sup>\*,1)</sup>, Rizal Isnanto<sup>2)</sup>, Erwin Adriono<sup>3)</sup>

*1,2,3)Program Studi Teknik Komputer, Fakultas Teknik, Universitas Diponegoro Jl. Prof. Soedarto, SH, Kampus Undip Tembalang, Semarang, Indonesia 50275* 

**How to cite**: C. S. C. Ardhana, R. Isnanto, and E. Adriono, "Perancangan User Interface dan User Experience Aplikasi Pemesanan Buket dengan Metode Design Thinking," Jurnal Teknik Komputer, Vol. 2, No. 3, pp. 180-189, Oct 2023. doi: 10.14710/jtk.v2i3.38871 [Online].

*Abstract – Bucket SOC is a bouquet-making service in Surakarta, which experienced difficulties in manually recording transactions. Therefore, an online bouquet ordering application was developed as an effective solution to the problem. The design of the user interface (UI) and user experience (UX) of the bouquet ordering application was conducted using Design Thinking method to improve the comfort of users in placing bouquet orders with Bucket SOC online. The test results using System Usability Scale (SUS) and Single Ease Question (SEQ) showed that the bouquet ordering application at Bucket SOC was easy to use and provided satisfaction to users, with an average SUS score of 83 and an average SEQ score of 6.27, which falls in the acceptable range and grade B according to the Grade Scale classification.* 

*Keywords – User Interface, User Experience, Design Thinking, SUS, SEQ* 

*Abstrak – Buket SOC merupakan usaha jasa pembuatan buket di Surakarta, yang mengalami kendala dalam proses penctatatan transaksi yang masih manual maka diperlukan aplikasi pemesanan buket secara daring sebagai solusi yang efektif atas permasalahan tersebut. Perancangan antarmuka pengguna (UI) dan pengalaman pengguna (UX) aplikasi pemesanan buket dilakukan untuk meningkatkan kenyamanan pengguna dalam melakukan pemesanan buket pada Bucket SOC secara daring dengan metode Design Thinking.. Hasil pengujian menggunakan System Usability Scale (SUS) dan Single Ease Question (SEQ) menunjukkan bahwa aplikasi pemesanan buket pada Bucket SOC mudah digunakan dan memberikan kepuasan pada pengguna, dengan rata-rata skor SUS sebesar 83 dan rata-rata skor SEQ sebesar 6,27 yang termasuk dalam kisaran dapat diterima dan grade B.*

*Kata kunci – Antarmuka Pengguna, Pengalaman Pengguna, Design Thinking, SUS, SEQ* 

**I. PENDAHULUAN**

<sup>1)</sup> Corresponding author (C. S. C. Ardhana) Email: caerelsteven@students.undip.ac.id

Kebutuhan pasar akan aplikasi pemesanan semakin meningkat karena perubahan perilaku konsumen yang semakin digital dan mobilitas yang semakin tinggi. Konsumen kini lebih memilih berbelanja secara daring dan menggunakan aplikasi untuk mempermudah proses pembelian, termasuk dalam pemesanan buket.

Bucket SOC, sebuah usaha pembuatan buket bunga, menggunakan Instagram dan WhatsApp sebagai media pemasaran sejak didirikan pada tahun 2022. Namun, kendala dalam pencatatan data transaksi dan pengelolaan manual mengakibatkan waktu dan tenaga yang lebih banyak terbuang.

Oleh karena itu, penggunaan aplikasi pemesanan buket menjadi solusi yang lebih efektif karena dapat memudahkan transaksi dan mencatatnya secara otomatis.

Meskipun aplikasi pemesanan buket telah membantu pengguna dalam memilih dan membayar buket secara mudah dan cepat, masih ada masalah seperti proses pembayaran yang memakan waktu dan ketidakmudahan dalam melakukan perubahan pesanan.

Untuk mengatasi masalah tersebut, digunakan metode Design Thinking dalam perancangan desain antarmuka pengguna (UI) dan pengalaman pengguna (UX) aplikasi pemesanan buket. Dengan melibatkan pengguna dalam setiap tahapan perancangan, diharapkan dapat menghasilkan aplikasi yang mudah digunakan, tampilan yang menarik, dan memenuhi kebutuhan serta keinginan pengguna.

Dengan demikian, diharapkan aplikasi pemesanan buket pada usaha Bucket SOC dapat membantu meningkatkan pengalaman pengguna dan popularitas di pasar.

## **II. TINJAUAN PUSTAKA**

Penelitian terdahulu merupakan pencarian terhadap penelitian yang relevan dengan permasalahan yang dibahas sebelumnya lalu dijadikan acuan sebagai bahan kajian dalam penelitian ini.

Wiwesa[1] dalam penelitiannya menjelaskan kepuasan pelanggan dipengaruhi oleh tingkat kualitas tampilan Antarmuka Pengguna (UI) yang disajikan serta Pengalaman Pengguna (UX) terhadap suatu aplikasi.

Ilham dkk[2] dalam penelitiannya menjelaskan pembuatan dan evaluasi Antarmuka Pengguna (UI) dan Pengalaman Pengguna (UX) pada SIA Unsoed menggunakan metode design thinking dianggap efektif dalam menghasilkan desain purwarupa produk yang sesuai dengan kebutuhan mahasiswa.

Ardiansyah dan Ghazali[3] dalam penelitiannya menjelaskan pengujian menggunakan metode System Usability Scale (SUS) dinilai efektif dan handal untuk digunakan pada berbagai produk dan aplikasi berdasarkan skor akhir SUS yang dapat mengetahui tingkat kemudahan dan akseptabilitas desain sistem aplikasi yang dikembangkan.

Anggara dkk[4]dalam penelitiannya menjelaskan bahwa pengujian kepada pengguna bertujuan untuk mendapatkan umpan balik untuk mengevaluasi apakah desain yang telah dibuat oleh peneliti telah memenuhi harapan pengguna, menilai apakah pengguna mampu menyelesaikan skenario tugas yang telah dibuat oleh peneliti serta memastikan peneliti telah melakukan langah-langkah yang benar dalam pembuatan desain.

Nielsen[5] dalam penelitiannya menyebutkan pengujian Usability cukup dilakukan terhadap lima orang, karena dengan lima orang sudah cukup untuk memenuhi hampir semua permasalahan usability.

### **III. METODE PENELITIAN**

Metode penelitian yang digunakan dalam melakukan perancangan Antarmuka Pengguna (UI) / Pengalaman Pengguna (UX) menerapkan metode *Design Thinking*  sebagai suatu pendekatan dalam melakukan perancangan sistem yang membutuhkan konsep berpikir dalam menemukan ide atas permasalahan yang ada. [6]

*Design Thinking* memiliki lima tahapan dalam pembuatannya yaitu *Empathize, Define, Ideate, Prototype, dan Testing.* 

1. *Empathize* 

Tahap ini bertujuan untuk mendapatkan nilai-nilai permasalahan yang ingin diselesaikan. Pada tahap ini dilakukan pengumpulan masalah yang dihadapi oleh responden yaitu pelanggan buket dari Bucket SOC serta pemilik usaha buket tersebut. Proses pengumpulan masalah ini dilakukan dengan cara melakukan wawancara melalui aplikasi Zoom kepada lima orang responden. Pertanyaan yang terdapat pada wawancara ditunjukkan pada Tabel 1.

Hasil dari wawancara yang dilakukan akan dituangkan ke dalam peta empati (*empathy map*) yang merupakan suatu pendekatan untuk membantu memfokuskan dan memahami perilaku dan sikap pengguna.

Dari hasil wawancara dikelompokkan ke dalam sebuah emphaty map yang menggunakan kategori says, feel, does dan think untuk memetakan masalah dan mengetahui kebutuhan-kebutuhan yang dapat dijadikan sebagai ide untuk masa depan[7] . Hasil peta empati disajikan melalui Tabel 1.

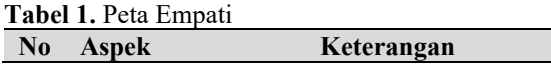

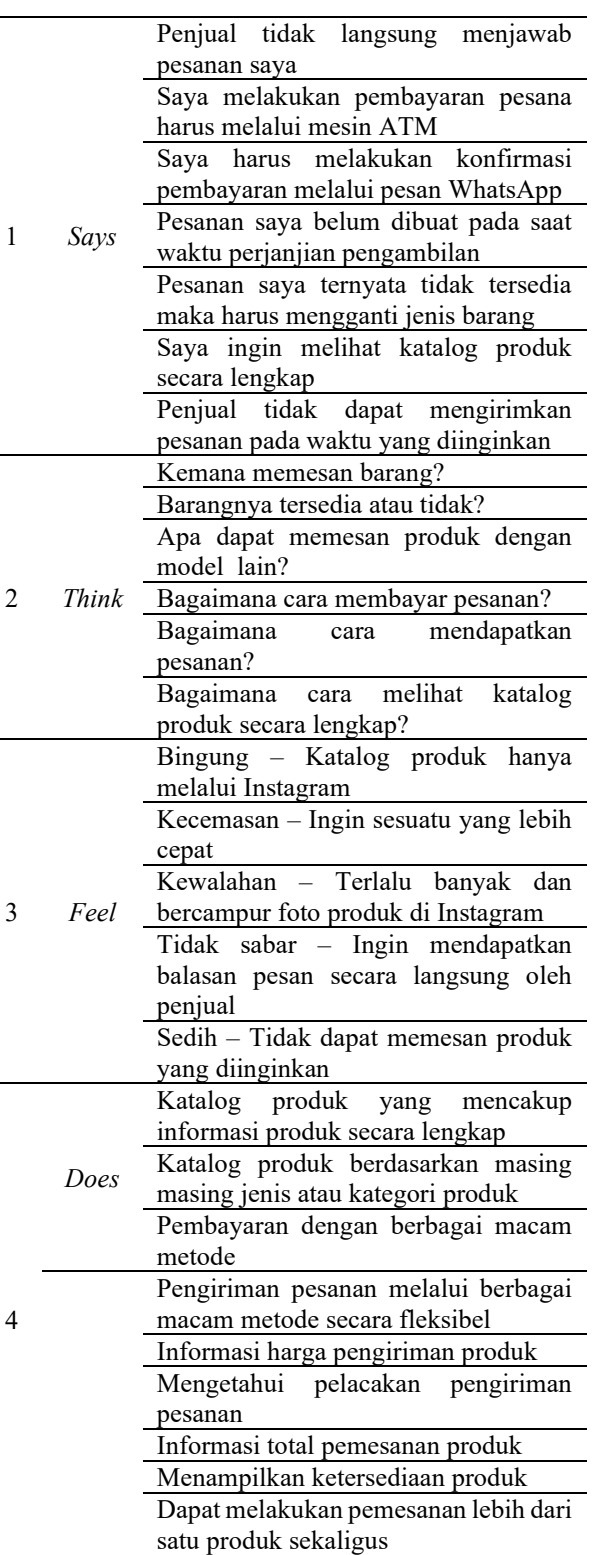

# 2. *Define*

Tahap ini dilakukan dengan mengidentifikasi dan mendefinisikan permasalahan yang dihadapi oleh pengguna dari hasil wawancara yang telah dilakukan. Menurut Ambarwati[8], proses identifikasi dilakukan dengan membuat *user persona* yang berisi data demografi, tingkah laku/sikap, motivasi, pengaruh, tujuan dan kesulitan. User persona, yang merupakan karakter fiktif yang mewakii target pengguna dari produk

yang akan dibuat. *User persona* ini akan memberikan data tentang kebutuhan dan masalah yang dialami setiap pengguna, sehingga dapat menjadi dasar untuk memberikan solusi kepada pengguna. User persona diperlihatkan pada Gambar 1.

![](_page_2_Figure_3.jpeg)

**Gambar 1**. *User Persona* 

# 3. *Ideate*

Tahap *ideate* dilakukan dengan melakukan pengembangan solusi ide sesuai dengan permasalahan yang telah didefinisikan sebelumnya. Pada tahap ini diimplementasikan dalam pembuatan aliran pengguna *(user flow*) dan *wireframe*.

# a. Aliran pengguna

Terdapat lima belas aliran pengguna (*user flow*) dibuat berdasarkan peta empati dan *user persona* yang telah didapat, yang berfungsi untuk menggambarkan alur tahapan pengguna ketika menjalankan aplikasi pemesanan buket pada Bucket SOC.

Contoh aliran pengguna yang dilakukan pada halaman **Beranda**, setelah berhasil melakukan *login.*  Pada halaman ini menampilkan profil pengguna dan dapat menuju pada halaman **Profil** serta pengguna diberikan alternatif yang dapat dipilih yaitu melihat *banner* kemudian dapat menuju halaman **Detail Banner**, mencari produk dan memilih kategori produk yang dapat menuju halaman **Kategori Buket**, serta pengguna dapat melihat produk yang ditampilkan yang dapat menuju pada halaman **Detail Produk**.. Aliran pengguna **Beranda** diperlihatkan pada Gambar 2.

![](_page_2_Figure_10.jpeg)

**Gambar 2**. Aliran pengguna **Beranda** 

# b. *Wireframe*

*Wireframe* merupakan rancangan awal dari suatu sistem yang masih sederhana tanpa diberikan sentuhan warna sebagai acuan awal desain dari sistem dibuat dengan mempertimbangkan hasil dari tahap *empathy* sampai tahap *define* dari analisis kebutuhan pengguna dan tujuan pengguna. *Wirefram*e ini nantinya akan menjadi panduan dalam pembuatan purwarupa. *Wireframe* dapat diperlihatkan pada Gambar 3.

![](_page_2_Figure_15.jpeg)

**Gambar 3**. Contoh tampilan *wireframe:* (a) *Wireframe*  halaman **Intro** dan (b) *Wireframe* halaman **Login** 

# 4. *Prototype*

Tahap ini akan mengacu pada *wireframe* yang telah dibuat dan akan direalisasikan dalam bentuk purwarupa atau *prototype* (*high fidelity*). Purwarupa dapat dianggap sebagai bentuk awal yang dibuat untuk mewakili skala sebenarnya sebelum dikembangkan atau bahkan dibuat khusus untuk pengembangan sebelum dibuat dalam skala sebenarnya[9] . Pada tahapan ini akan dibuat desain visual (desain produk jadi) dengan memberikan sentuhan warna, bentuk huruf, logo, gambar, bentuk bangun, dan simbol untuk memberikan gambaran nyata kepada pengguna. Hasil dari purwarupa ini akan menjadi media komunikasi kepada pengguna ketika berinteraksi dengan sistem.

# 5. *Testing*

Tahap ini bertujuan untuk melakukan pengujian terhadap desain purwarupa yang telah dibuat kepada responden yang telah melalui tahap observasi. Pengujian dilakukan dengan menggunakan metode *System Usability Scale* (SUS) dan juga *Single Ease Question*  (SEQ) yang kemudian akan dilakukan perhitungan sesuai dengan metrik pada masing-masing metode untuk mendapatkan skor akhir. Hasil skor akhir akan menjadi acuan untuk dilakukan analisa apakah desain purwarupa yang telah dibuat sudah baik dan memperoleh skor di atas nilai rata-rata. Manakala hasil skor akhir masih di bawah rata-rata dan terdapat pertimbangan dari pengguna terhadap desain dan fitur yang perlu diperbaiki, maka dapat dilakukan iterasi pada tahapan-tahapan sebelumnya hingga mendapatkan skor akhir yang memenuhi nilai rata-rata.

#### **IV. HASIL DAN PEMBAHASAN**

### **A. Purwarupa Aplikasi**

Pembuatan purwarupa (*prototype)* merupakan suatu desain awal yang akan diimplementasikan saat sistem telah dibangun. Purwarupa ini akan digunakan sebagai dasar untuk pengujian kepada pengguna guna mendeteksi kesalahan sejak dini dan memastikan bahwa produk yang dihasilkan sesuai dengan kebutuhan dan keinginan pengguna.

### **1. Halaman Registrasi**

Halaman **Registrasi** terdiri dari dua buah halaman. Halaman **Registrasi** pertama digunakan untuk mengisi data nama, *email*, nomor HP, *password*, dan konfirmasi *password*. Setelah megisi seluruh data, pengguna dapat mengklik tombol **Selanjutnya** untuk mengarah ke halaman **Registrasi** kedua . Pada halaman **Registrasi**  kedua berisi data titik lokasi alamat beserta detailnya. Untuk mengisi data titik lokasi, pengguna harus mengklik pada tombol **Tentukan Alamat** yang akan mengarah ke halaman **Maps** untuk mencari dan memilih titik lokasi yang sesuai. Setelah mengisi seluruh data, pengguna dapat menekan tombol **Daftar** untuk memproses pendaftaran akunnya. Antarmuka halaman **Registrasi** diperlihatkan pada Gambar 4.

![](_page_3_Figure_8.jpeg)

**Gambar 4**. Tampilan antarmuka*:* (a) Halaman **Register 1** dan (b) Halaman **Register 2** 

### **2. Halaman Maps**

Pada halaman ini terdapat kolom pencarian di bagian atas yang memudahkan pengguna untuk mencari suatu lokasi. Di tengah halaman terdapat penanda yang menunjukkan lokasi pada peta yang dipilih. Di bagian bawah halaman, terdapat kolom yang menampilkan keterangan alamat yang dipilih, tombol **Kembali** ke halaman sebelumnya, tombol **Menentukan Lokasi** saat ini, serta tombol **Pilih** untuk menyimpan pilihan titik lokasi. Antarmuka halaman **Maps** diperlihatkan pada Gambar 5.

![](_page_3_Figure_13.jpeg)

**Gambar 5**. Halaman **Maps**

#### **3. Halaman Login**

Halaman **Login** memuat formulir untuk memasukkan informasi akun pengguna, seperti *email* dan *password* yang sudah terdaftar sebelumnya. Setelah pengguna mengisi formulir, pengguna dapat menekan tombol **Login** dan diarahkan ke halaman **Beranda.** Terdapat tombol **Lupa Password**. Di bagian bawah halaman, terdapat tombol **Daftar** yang mengarah ke halaman **Registrasi**. Antarmuka halaman **Login** dan **Lupa Password** dapat diperlihatkan pada Gambar 6.

![](_page_3_Picture_17.jpeg)

**Gambar 6**. Halaman **Login**

#### **4. Halaman Beranda**

Setelah *login* ke dalam aplikasi, pengguna akan diarahkan ke halaman **Beranda**. Namun, bagi pengguna yang belum melakukan *logi*n, pengguna juga dapat mengakses halaman **Beranda** jika pengguna memilih untuk tidak *login* pada halaman **Intro 5.** Pengguna dapat mencari produk pada kolom pencarian. terdapat Ikon **Keranjang** yang mengarahkan pengguna ke halaman **Keranjang**. Terdapat daftar kategori produk yang dapat

dipilih dan *banner* yang berisi informasi dari toko. Antarmuka halaman **Beranda** diperlihatkan pada Gambar 7.

![](_page_4_Picture_3.jpeg)

**Gambar 7**. Halaman **Beranda**

## **5. Halaman Katalog Buket dan Detail Produk**

Halaman **Katalog Buke**t merupakan halaman yang menampilkan seluruh produk yang tersedia untuk dijual. Pada bagian atas halaman Katalog Buket, terdapat tulisan "Katalog Buket", kolom pencarian produk, dan ikon **Keranjang**. Di bawahnya, terdapat menu pilihan kategori produk yang dapat dipilih oleh pengguna, yang mana produk-produk yang ditampilkan akan disesuaikan dengan kategori yang dipilih.

Halaman **Detail Produk** merupakan halaman yang akan muncul ketika pengguna mengklik salah satu produk yang terdapat pada halaman **Beranda** atau halaman **Katalog Buket**. Pada bagian atas halaman ini, terdapat *slider* yang menampilkan foto-foto terkait dengan produk. Jika pengguna mengklik salah satu foto, maka akan muncul modal yang menampilkan gambar tersebut dengan ukuran yang lebih besar. Di bawah foto, terdapat kotak yang berisi data-data mengenai produk seperti nama produk, harga, deskripsi, dan kategori produk. Kotak tersebut juga menyediakan kolom masukan catatan yang dapat diisi oleh pengguna jika ingin menambahkan permintaan khusus terkait pesanan pengguna. Di bagian bawah halaman, terdapat pencacah yang dapat digunakan untuk mengatur jumlah produk yang ingin dipesan, serta tombol untuk menambahkan produk ke dalam keranjang. Antarmuka halaman **Katalog Buket** dan halaman **Detail Produk** dapat diperlihatkan pada Gambar 8.

![](_page_4_Picture_8.jpeg)

**Gambar 8**. Tampilan antarmuka: (a) Halaman **Katalog Buket** dan (b) Halaman **Detail Produk** 

# **6. Tampilan Antarmuka Halaman Keranjang**

Halaman **Keranjang** menampilkan semua produk yang telah ditambahkan ke dalam keranjang oleh pengguna sebelumnya. Setiap produk yang ada di dalam keranjang akan ditampilkan dalam daftar yang mencakup foto produk, nama produk, harga, jumlah produk yang ditambahkan, total harga, dan catatan. Di sebelah kanan setiap produk, terdapat Ikon **Sampah** yang dapat digunakan oleh pengguna untuk menghapus produk yang ingin dihapus dari keranjang. Pada bagian bawah halaman **Keranjang**, terdapat keterangan tentang total harga keseluruhan dari semua produk yang ada di dalam keranjang, serta tombol **Checkout** yang dapat digunakan oleh pengguna untuk melanjutkan ke halaman **Checkout**. Antarmuka halaman **Keranjang** dapat diperlihatkan pada Gambar 9.

![](_page_4_Figure_12.jpeg)

**Gambar 9**. Halaman **Keranjang** 

#### **7. Halaman Checkout dan Halaman Pembayaran**

Pada bagian atas halaman, terdapat informasi tentang kontak dan alamat pengguna, dan tombol **Ubah Alamat** yang dapat digunakan untuk mengubah data tersebut. Kemudian di bawahnya, terdapat kolom masukan yang memungkinkan pengguna memilih metode pengiriman atau pengambilan, serta memilih tanggal dan waktu yang diinginkan. Halaman ini juga informasi biaya, untuk menyelesaikan transaksi pengguna menekan tombol **Bayar**

Halaman Pembayaran berperan sebagai wadah untuk melakukan pembayaran secara daring pada saat pengguna memutuskan untuk membayar pada halaman Checkout Pengguna dapat memilih dari berbagai macam metode pembayaran yang tersedia pada halaman Pembayaran. Antarmuka halaman **Checkout** dan halaman **Pembayaran** diperlihatkan pada Gambar 10.

![](_page_5_Picture_332.jpeg)

**Gambar 10**. Tampilan antarmuka: (a) Halaman **Checkout** dan (b) Halaman **Pembayaran** 

### **8. Halaman Lacak Pengiriman dan Invoice Pembelian**

Halaman **Lacak Pengiriman** dapat ditekan oleh pengguna pada halaman **Detail Pesanan** jika pembeli telah memilih opsi pengiriman melalui jasa kurir Grab atau Gojek. Halaman ini akan menampilkan informasi mengenai status pengiriman produk ke alamat pembeli. Selain itu, informasi mengenai kurir yang digunakan, seperti nomor resi, nama, dan kontak *driver* juga akan ditampilkan. Pada bagian bawah halaman, terdapat riwayat pengiriman yang telah terjadi. Terdapat juga tombol **Live Tracking** yang dapat di klik oleh pengguna dan akan membuka tautan pelacakan langsung dari jasa kurir yang digunakan..

Halaman **Invoice Pembelian** merupakan halaman yang memuat dokumen tagihan dari pembelian yang telah dilakukan. Terdapat tombol untuk mengunduh dokumen tersebut ke dalam format .pdf. Antarmuka halaman **Lacak Pengiriman** dan **Invoice Pembelian**  dapat diperlihatkan pada Gambar 11.

![](_page_5_Picture_9.jpeg)

![](_page_5_Picture_10.jpeg)

**Gambar 11**. Tampilan antarmukaL (a) Halaman **Lacak Pengiriman** dan (b) Halaman **Invoice Pembelian** 

### **9. Tampilan Antarmuka Halaman Pesanan**

Halaman **Pesanan** merupakan halaman di mana pengguna dapat melihat riwayat pembelian buket yang telah dilakukan sebelumnya. Di sini, pengguna dapat melihat informasi seperti id pesanan, status pesanan, produk yang dibeli, dan rincian harga. Setiap pesanan dalam daftar tersebut dapat diklik, sehingga pengguna dapat melihat rincian lebih lanjut di halaman **Detail Pesanan**. Antarmuka halaman **Pesanan** dapat diperlihatkan pada Gambar 12.

![](_page_5_Figure_14.jpeg)

**Gambar 12**. Halaman **Keranjang**

### **10. Halaman Profil dan Halaman Edit Profil**

Halaman **Profil** berisi informasi tentang pengguna Terdapat empat tombol yaitu **Kontak Kami**, **Edit Profil**, **Edit Password**, dan **Keluar**. Ketika tombol **Kontak Kami** ditekan, pengguna akan diarahkan ke tautan WhatsApp toko. Tombol **Edit Profil** akan membawa pengguna ke halaman **Edit Profil**, tombol **Edit Password** akan membawa pengguna ke halaman **Edit** 

**Password**, dan tombol **Keluar** akan membawa pengguna ke halaman **Login**. Tampilan Antarmuka halaman **Profil**  dapat diperlihatkan pada Gambar 13.

![](_page_6_Figure_3.jpeg)

**Gambar 13**. Tampilan antarmuka

# **B. Pengujian Usability**

*Usability* adalah sebuah analisis kualitatif yang menentukan seberapa mudah pengguna mengunakan antarmuka suatu aplikasi, aplikasi dapat dikatakan dapat digunakan (*usable)* apabila fungsinya dapat dijalankan secara efektif, efisien, dan memuaskan[10]. Pengujian *usability* dilakukan terhadap purwarupa aplikasi pemesanan buket berbasis Android dengan membagikan kuesioner untuk mengukur kepuasan pengguna ketika menggunakan aplikasi tersebut. Kuesioner yang akan digunakan dalam pengujian ini yaitu SUS (*System Usability Scale*) dan SEQ (*Single Ease Question*). Pengujian ini dilakukan terhadap lima orang responden yang merupakan pelanggan dari usaha "Bucket SOC". Menurut Nielsen , pengujian *usability* dilakukan terhadap lima orang responden, karena lima orang sudah cukup menemukan hampir semua permasalahan *usability* [5] .

# **1. System Usability Scale**

*System Usability Scale* (SUS) merupakan kuesioner yang dapat digunakan untuk mengukur *usability* suatu sistem menurut sudut pandang subyektif pengguna. Brooke[11] menyatakan bahwa SUS berupa kuesioner yang berisi 10 item pertanyaan yang menggunakan 5 poin skala Likert, yaitu SS= Sangat Setuju, S=Setuju, N= Netral, TS=Tidak setuju, STS= sangat tidak setuju. Nilai yang dihasilkan dari perhitungan menggunakan metode SUS dapat diubah menjadi angka tertentu, sehingga dapat dipertimbangkan apakah suatu aplikasi pantas untuk

digunakan atau tidak[12]. Tabel kuesioner SUS ditunjukkan pada Tabel 2.

**Tabel 2.** Tabel kuesioner SUS

|                | <b>Eaper 2.</b> Faber Kaesford $505$ |            |           |   |   |    |
|----------------|--------------------------------------|------------|-----------|---|---|----|
| Kode           | Pertanyaan                           | <b>STS</b> | <b>TS</b> | N | S | SS |
| P1             | Saya berpikir akan                   |            |           |   |   |    |
|                | menggunakan                          |            |           |   |   |    |
|                | aplikasi ini lagi.                   |            |           |   |   |    |
|                | Saya<br>merasa                       |            |           |   |   |    |
| P <sub>2</sub> | aplikasi ini rumit                   |            |           |   |   |    |
|                | untuk digunakan.                     |            |           |   |   |    |
|                | merasa<br>Saya                       |            |           |   |   |    |
| P3             | aplikasi ini mudah                   |            |           |   |   |    |
|                | digunakan.                           |            |           |   |   |    |
|                | Saya                                 |            |           |   |   |    |
|                | membutuhkan                          |            |           |   |   |    |
|                | bantuan dari orang                   |            |           |   |   |    |
| <b>P4</b>      | lain atau teknisi                    |            |           |   |   |    |
|                | dalam                                |            |           |   |   |    |
|                | menggunakan                          |            |           |   |   |    |
|                | aplikasi ini.                        |            |           |   |   |    |
|                | Saya merasa fitur-                   |            |           |   |   |    |
| <b>P5</b>      | aplikasi<br>fitur<br>ini             |            |           |   |   |    |
|                | berjalan<br>dengan                   |            |           |   |   |    |
|                | semestinya.                          |            |           |   |   |    |
|                | Saya merasa<br>ada                   |            |           |   |   |    |
|                | banyak<br>hal                        |            |           |   |   |    |
| <b>P6</b>      | yang<br>tidak<br>konsisten           |            |           |   |   |    |
|                |                                      |            |           |   |   |    |
|                | (tidak serasi pada                   |            |           |   |   |    |
|                | aplikasi ini).                       |            |           |   |   |    |
|                | Saya merasa orang                    |            |           |   |   |    |
|                | lain<br>akan                         |            |           |   |   |    |
| P7             | memahami<br>cara                     |            |           |   |   |    |
|                | menggunakan                          |            |           |   |   |    |
|                | aplikasi ini dengan                  |            |           |   |   |    |
|                | cepat.                               |            |           |   |   |    |
|                | Saya<br>merasa                       |            |           |   |   |    |
| P8             | aplikasi<br>ini                      |            |           |   |   |    |
|                | membingungkan.                       |            |           |   |   |    |
|                | Saya merasa tidak                    |            |           |   |   |    |
|                | ada<br>hambatan                      |            |           |   |   |    |
| P9             | dalam                                |            |           |   |   |    |
|                | menggunakan                          |            |           |   |   |    |
|                | aplikasi ini.                        |            |           |   |   |    |
|                | perlu<br>Saya                        |            |           |   |   |    |
| <b>P10</b>     | membiasakan<br>diri                  |            |           |   |   |    |
|                | terlebih<br>dahulu                   |            |           |   |   |    |
|                | sebelum                              |            |           |   |   |    |
|                | menggunakan                          |            |           |   |   |    |
|                | aplikasi ini.                        |            |           |   |   |    |

Berdasarkan pengujian yang telah dilakukan, diperoleh hasil seperti yang ditunjukkan pada Tabel 3 Setiap nilai yang didapatkan memiliki rincian bobot skala  $STS = 1, TS = 2, N = 3, S = 4, ST = 5.$ 

**4** 5 1 4 1 5 2 5 1 5 2 87,5 **5** 4 2 4 2 4 2 5 3 4 2 75

**Rata – rata Skor SUS 83** 

![](_page_6_Picture_527.jpeg)

![](_page_6_Picture_528.jpeg)

Tata cara penilaian SUS merujuk pada persamaan 4.1 dan persamaan 4.2[13] :

- a. Setiap pertanyaan ganjil (1,3,5,7,9), nilai jawaban responden dikurangi satu.
- b. Setiap pertanyaan genap (2,4,6,8,10), lima dikurangi dengan nilai jawaban responden.
- c. Dari poin nomor a dan b, akan menghasilkan nilai dengan skala 0 sampai 4 yang menyatakan sangat tidak setuju hingga sangat setuju.
- d. Dari nilai skala hasil yang telah diperoleh, kali dengan 2,5 dan bagi dengan jumlah responden.
- e. Dari perhitungan pada poin d, akan diperoleh hasil nilai dari 0 sampai 100.

$$
R = (P1 - 1) + (5 - P2) + (P3 - 1) + (5 - P4) + (P5 - 1) + (5 - P6) + (P7 - 1) (1) + (5 - P8) + (P9 - 1) + (5 - P10)
$$

Keterangan

 $R =$  Nilai hasil hitung setiap responden

*P* = Nilai jawaban dari setiap pertanyaan

f. Setelah diperoleh nilai R pada persamaan (1) maka akan dihitung nilai *usability* merujuk pada persamaan (2).

$$
\mathcal{U} = \frac{\sum R X 2.5}{n} \tag{2}
$$

Keterangan

 $U = U$ *sability* 

 $\sum R$  = Total *R* 

 $\overline{n}$  = Jumlah Responden

Brooke[14] menginterpretasikan nilai SUS menggunakan *Acceptability Ranges* dan *Grade Scale. Acceptability Ranges* diklasifikasikan menjadi tiga ketegori yaitu *Not Acceptable* (Skor 0 - 50,9), *Marginal*  (Skor 51 – 70,9), dan *Acceptable* (Skor 71 – 100). Sedangkan interpretasi nilai SUS menggunakan *Grade Scale* diklasifikasikan menjadi lima tingkatan yaitu A (Skor 90 – 100 ), B (Skor 80 -90), C (Skor 70 -80), D (Skor 60 -70), dan F (Skor < 60) [15].

Hasil perolehan rata-rata skor SUS yaitu 83, yang termasuk ke dalam kisaran *Acceptable* (dapat diterima) menurut kisaran penerimaan (*acceptability ranges)* dan tingkat (*grade)* B menurut klasifikasi *Grade Scale.*

### **2. Single Ease Question**

*Single Ease Question* (SEQ) adalah sebuah metode kuesioner yang akan digunakan setelah responden menjalankan suatu tugas ketika melakukan pengujian. SEQ digunakan untuk mengetahui secara cepat tanggapan dari responden terhadap permasalahan yang ada dalam menyelesaikan suatu tugas [16]. Kuesioner SEQ menggunakan 7 angka skala Likert dimulai dari angka 1 yang berarti sangat sulit untuk dikerjakan hingga angka 7 yang berarti sangat mudah untuk dikerjakan. Jika didapatkan nilai rata-rata SEQ <= 5 maka tugas tersebut memiliki nilai dibawah rata-rata dan memiliki tingkat

kemudahan yang rendah [17]. Tabel kuesioner SEQ dapat ditunjukkan pada Tabel 4.

**Tabel 4.** Tabel kuesioner SEQ

| 1 adel 4.      | I abel kuesioner SEQ                                                   |                                                                                                    |  |  |  |
|----------------|------------------------------------------------------------------------|----------------------------------------------------------------------------------------------------|--|--|--|
| Kode           | Tugas                                                                  | <b>Skenario</b>                                                                                                    |  |  |  |
|                | Melihat                                                                | Pengguna<br>menggeser                                                                                                    |  |  |  |
| T1             | halaman                                                                | halaman pada Intro 1 sampai                                                                                                    |  |  |  |
| T <sub>2</sub> | Intro<br>Daftar<br>akun<br>baru                                        | Intro 5.<br>Pengguna membuat akun<br>baru dengan memasukan<br>data seperti nama lengkap,<br>email, nomor handphone,<br>password, dan konfirmasi<br>password,<br>pengguna<br>memilih alamat, dan detail<br>alamat. Kemudian pengguna |  |  |  |
|                |                                                                        | menekan tombol Daftar.                                                                                                    |  |  |  |
| T3             | Login                                                                  | Pengguna melakukan login<br>dengan memasukkan email<br>dan password yang telah<br>Kemudian<br>terdaftar.<br>pengguna menekan tombol<br>Login.                                                                                       |  |  |  |
|                |                                                                        | Pengguna lupa password                                                                                                    |  |  |  |
| <b>T4</b>      | Lupa<br>password                                                       | akun miliknya dan ingin<br>melakukan reset password<br>dengan<br>akunnya<br>memasukkan<br>email.<br>Kemudian<br>pengguna<br>menekan tombol Submit.                                                                                  |  |  |  |
| T5             | Memilih<br>halaman<br>pada bottom<br>tab<br>navigator                  | Pengguna mengkilk empat<br>tombol<br>secara bergantian<br>pada bottom tab navigator<br>untuk menuju pada masing<br>masing halaman yaitu<br>halaman Beranda, halaman<br>Katalog Buket, halaman<br>Orders dan halaman Profile.        |  |  |  |
| T6             | Memilih<br>kategori<br>buket                                           | Pengguna klik kategori buket<br>melihat produk<br>untuk<br>berdasarkan kategori yang<br>dipilih.                                                                                                    |  |  |  |
| T7             | Mencari<br>produk<br>berdasarkan<br>kata kunci                         | Pengguna<br>klik<br>kolom<br>pencarian untuk melakukan<br>produk<br>pencarian<br>berdasarkan kata kunci.                                                                                                    |  |  |  |
| T8             | Melihat<br>detail banner                                               | Pengguna klik banner yang<br>muncul untuk melihat detail<br>informasi dari banner yang<br>dipilih.                                                                                                    |  |  |  |
| T9             | Melihat<br>detail produk                                               | Pengguna klik salah satu<br>produk untuk melihat detail<br>produk.                                                                                                    |  |  |  |
| <b>T10</b>     | Menampilka<br>gambar<br>n<br>produk<br>dengan<br>ukuran lebih<br>besar | Pengguna menggeser gambar<br>klik gambar untuk<br>dan<br>melihat gambar produk yang<br>lebih<br>besar pada<br>detail<br>produk.                                                                                                    |  |  |  |
|                |                                                                        |                                                                                                    |  |  |  |

**Tabel 4.** Tabel kuesioner SEQ (lanjutan)

| Kode            | Tugas                                                                                      | <b>Skenario</b>                                                                                                    |
|-----------------|--------------------------------------------------------------------------------------------|----------------------------------------------------------------------------------------------------|
| T11             | Mengisi<br>catatan,<br>menentukan<br>jumlah, dan<br>menambahk<br>an produk ke<br>keranjang | Pengguna mengisi<br>form<br>dan<br>menentukan<br>catatan<br>jumlah produk. Kemudian<br>pengguna menekan tombol<br>untuk menambahkan produk<br>ke keranjang.                             |
| T12             | Menampilka<br>halaman<br>n<br>Keranjang                                                    | klik<br>Pengguna<br>Ikon<br>Keranjang<br>untuk<br>menampilkan<br>halaman<br>Keranjang.                                                                                                  |
| T13             | Mengahapus<br>salah<br>satu<br>produk dan<br>melakukan<br>checkout                         | Pengguna menghapus salah<br>satu produk di keranjang dan<br>menekan tombol Checkout                                                                                                    |
| T <sub>14</sub> | Mengisi<br>form<br>pada<br>halaman<br>Checkout                                             | Pengguna memilih metode<br>pengiriman dan penggunaan<br>asuransi, serta tanggal dan<br>pengiriman<br>waktu<br>lalu<br>menekanan tombol Bayar<br>untuk beralih ke halaman<br>Pembayaran. |
| T15             | Melihat<br>detail<br>pesanan                                                               | Pengguna memilih salah satu<br>pesanan pada halaman<br>Orders untuk melihat detail<br>pesanan.                                                                                          |
| T16             | Melihat<br>invoice<br>pembelian                                                            | Pengguna menekan tombol<br>Lihat Invoice Pembelian<br>untuk<br>melihat halaman<br>Invoice Pembelian<br>serta<br>mengunduh invoice dengan<br>menekan Ikon Download.                      |
| T17             | Melacak<br>pengiriman                                                                      | Pengguna menekan tombol<br>Lacak Pengiriman untuk<br>menuju ke halaman Lacak<br>Pengiriman                                                                                              |
| T18             | Membatalka<br>n pesanan                                                                    | Pengguna menekan tombol<br>Batalkan Pesanan untuk<br>melakukan<br>pembatalan<br>pesanan.                                                                                                |
| T19             | Membuka<br>halaman Edit<br>Profile                                                         | Pengguna mengklik tombol<br>Edit Profile untuk menuju<br>ke halaman Edit Profile.                                                                                                    |
| <b>T20</b>      | Mengubah<br>data profil                                                                    | Pengguna mengisi seluruh<br>form pada halaman Edit<br>Profile.                                                                                                    |
| <b>T21</b>      | Membuka<br>halaman Edit<br>Password                                                        | Pengguna mengklik tombol<br>Edit<br><b>Password</b><br>untuk<br>menuju ke halaman<br>Edit<br>Password.                                                                                  |
| <b>T22</b>      | Mengubah<br>Password                                                                       | Pengguna mengisi form pada<br>Edit<br>Password<br>halaman<br>Kemudian<br>pengguna<br>menekan tombol Simpan.                                                                             |
| T23             | Logout                                                                                     | Pengguna menekan tombol<br>Keluar untuk logout dari<br>akun miliknya.                                                                                                    |

Berdasarkan pengujian yang telah dilakukan, diperoleh hasil seperti yang ditunjukkan pada Tabel 5.

**Tabel 5.** Hasil kuesioner SEQ

|                 | Nilai Responden |                  |                         |                |                |                  |
|-----------------|-----------------|------------------|-------------------------|----------------|----------------|------------------|
| <b>Tugas</b>    | $\mathbf{1}$    | $\boldsymbol{2}$ | $\overline{\mathbf{3}}$ | 4              | 5              | <b>xSEQ</b>      |
| T1              | 6               | $\overline{7}$   | 7                       | 6              | 6              | 6,4              |
| <b>T2</b>       | 5               | 5                | 6                       | 6              | 5              | 5,4              |
| <b>T3</b>       | 5               | $\overline{7}$   | 7                       | 7              | 6              | 6,4              |
| T <sub>4</sub>  | 7               | 6                | $\overline{7}$          | 5              | 6              | 6,2              |
| <b>T5</b>       | 5               | 7                | 6                       | $\overline{7}$ | 5              | 6                |
| T <sub>6</sub>  | 7               | 7                | 6                       | $\overline{7}$ | $\overline{5}$ | 6,4              |
| <b>T7</b>       | 6               | 6                | 6                       | $\overline{7}$ | 6              | 6,2              |
| T <sub>8</sub>  | 7               | 7                | 7                       | 6              | 5              | 6,4              |
| T9              | 6               | 6                | 6                       | $\overline{7}$ | 6              | 6,2              |
| T10             | 6               | 7                | 6                       | $\overline{7}$ | $\overline{7}$ | 6,6              |
| <b>T11</b>      | $\overline{7}$  | 7                | 6                       | $\overline{7}$ | 6              | 6,6              |
| T <sub>12</sub> | 6               | 6                | $\overline{7}$          | $\overline{7}$ | 6              | 6,4              |
| T <sub>13</sub> | 5               | $\overline{7}$   | 7                       | 6              | 6              | 6,2              |
| T14             | 5               | 6                | 5                       | 6              | 5              | $\frac{1}{5,4}$  |
| <b>T15</b>      | 6               | 6                | $\overline{7}$          | 7              | 5              | 6,2              |
| T16             | 6               | 6                | 6                       | $\overline{7}$ | 5              | 6                |
| T17             | 7               | 7                | 6                       | $\overline{7}$ | 6              | 6,6              |
| <b>T18</b>      | 5               | $\overline{7}$   | 6                       | $\overline{7}$ | 5              | 6                |
| T19             | 7               | 6                | 6                       | 6              | $\overline{7}$ | 6,4              |
| <b>T20</b>      | 6               | 7                | $\overline{7}$          | 6              | 5              | $\overline{6,2}$ |
| <b>T21</b>      | 5               | 7                | 6                       | 6              | 6              | 6                |
| T <sub>22</sub> | 7               | $\overline{7}$   | $\overline{7}$          | 6              | 6              | 6,6              |
| T <sub>23</sub> | $\overline{7}$  | 7                | $\overline{7}$          | 7              | $\overline{7}$ | 7                |
| <b>xSEQ</b>     | 6,04            | 6,56             | 6,39                    | 6,52           | 5,73           | 6,25             |

Hasil perolehan rata-rata skor SEQ dari 23 tugas yang diberikan kepada responden menunjukkan seluruhnya > 5 yang berarti setiap tugas tersebut mudah dikerjakan. Sedangkan rata-rata keseluruhan diperoleh hasil 6,27 yang berarti aplikasi "Bucket SOC" secara keseluruhan sudah berjalan dengan baik dan mudah untuk digunakan*.*

# **V. KESIMPULAN**

Perancangan UI/UX pada aplikasi pemesanan buket Buket SOC menggunakan metode *design thinking* melibatkan pelanggan untuk meningkatkan kenyamanan pengguna dan memenuhi kebutuhan dan keinginan pengguna. Skor SUS yang diperoleh sebesar 83 yang termasuk ke dalam kisaran dapat diterima (*acceptable*) dan tingkat (*grade*) B menurut klasifikasi *Grade Scale* serta hasil perolehan rata-rata skor SEQ sebesar 6,27 dengan skor > 5 dari 23 tugas yang diberikan, menunjukkan pengguna merasa mudah menggunakan aplikasi dan puas. Dengan demikian, *design thinking* efektif dalam menghasilkan solusi inovatif dan antarmuka pengguna yang memenuhi kebutuhan dan keinginan pengguna.

### **DAFTAR PUSTAKA**

- [1] N. R. Wiwesa, "User Interface dan User Experience untuk Mengelola Kepuasan Pelanggan," *Jurnal Sosial Humaniora Terapan,*  vol. 3, no. 2, pp. 17-31, 2021.
- [2] H. Ilham, B. Wijayanto, dan S. P. Rahayu, "Analisis Dan Perancangan User Interface/User

Experience Dengan Metode Design Thinking Pada Sistem Informasi Akademik Universitas Jenderal Soedirman," *Jurnal Teknik Informatika (Jutif)*, vol. 2, no. 1, pp. 17–26, 2021.

- [3] Ardiansyah dan M. I. Ghazali, "Pengujian Usability User Interface dan User Experience Aplikasi E-Reader Skripsi Berbasis Hypertext," *Jurnal Ilmiah Teknologi Informasi Terapan*, vol. 2, no. 3, pp. 213–220, 2016.
- [4] D. Ari Anggara, W. Harianto, dan A. Aziz, "Prototipe Desain User Interface Aplikasi Ibu Siaga Menggunakan Lean UX," *KURAWAL Jurnal Teknologi Informasi dan Industri,* vol. 4, no. 1, pp. 58-74, 2021.
- [5] J. Nielsen, "Why You Only Need to Test with 5 Users," *Nielsen Norman Group*, 18 Maret 2000. [Daring]. Tersedia pada : https://www.nngroup.com/articles/why-youonly-need-to-test-with-5-users/ (diakses 19 Desember 2022).
- [6] D. A. Rusanty, H. Tolle, dan L. Fanani, "Perancangan User Experience Aplikasi Mobile Lelenesia (Marketplace Penjualan Lele) Menggunakan Metode Design Thinking," *Jurnal Pengembangan Teknologi Informasi dan Ilmu Komputer,* vol. 3, no. 11, pp. 10484-10493, 2019.
- [7] M. S. Khairy dan G. G. Firmansyah, "Penerapan Design Thinking Pada Perancangan UI/UX Marketplace Sistem Rantai Pasok 'Panen-Panen'," *JIP (Jurnal Informatika Polinema)*, vol. 8, no. 3, pp. 39–44, 2022.
- [8] U. Ambarwati, "Mengenal calon pengguna lebih dekat #1 — User Persona," *Medium*, 28 Februari 2020. [Daring]. Tersedia pada : https://medium.com/belajar-desain/mengenalcalon-pengguna-lebih-dekat-1-user-persona-699414e20270 (diakses 5 Januari 2023).
- [9] A. Azis dan T. Dirgahayu, "Pengembangan Model E-Office dan Purwarupa Intitusi Perguruan Tinggi di Indonesia," *JUITA,* vol. III, no. 3, pp. 129-142, 2015.
- [10] Y. Nurhadryani, S. K. Sianturi, I. Hermadi, dan H. Khotimah, "Pengujian Usability untuk Meningkatkan Antarmuka Aplikasi Mobile Usability Testing to Enhance Mobile Application

User Interface," Jurnal Ilmu Komputer Agri-Informatika, vol. 2, hlm. 89–93, 2013.

- [11] J. Brooke, "SUS: A quick and dirty usability scale Fault diagnosis training View project Decision Making in General Practice View project," *ResearchGate*, 1995. [Daring]. Tersedia pada: https://www.researchgate.net/publication/22859 3520 (diakses 25 Januari 2023).
- [12] B. Pudjoatmodjo dan R. Wijaya, "Tes Kegunaan (Usabilty Testing) Pada Aplikasi Kepegawaian Dengan Menggunakan System Usabilty Scale (Studi Kasus : Dinas Pertanian Kabupaten Bandung)," Seminar Nasional Teknologi Informasi dan Multimedia, Yogyakarta, Indonesia, 2016, pp. 37-42.
- [13] M. Azman Maricar, I. Nyoman, S. Kumara, dan M. Sudarma, "Opinion Mining on Twitter Social Media to Classify Racism Using Combination of POS Tagging, Naive Bayes Classifier, and K-Nearest Neighbor Photovoltaics System View project Municipal Solid Waste Management View project," 2018. [Daring]. Tersedia pada: https://www.researchgate.net/publication/33038 4627
- [14] J. Brooke, "A quick and dirty usability scale," *Journal of Drugs in Dermatology*, vol. 13, hlm. 531–536, 2014.
- [15] A. Saputra, "Penerapan Usability pada Aplikasi PENTAS Dengan Menggunakan Metode System Usability Scale (SUS)," *JTIM : Jurnal Teknologi Informasi dan Multimedia*, vol. 1, no. 3, pp. 206- 212, 2019.
- [16] D. Aditama, H. Tolle, dan H. Muslimah Az-Zahra, "Perancangan Dashboard Sistem Informasi Pemeringkatan UBAQA (UB Annual Quality Award) dengan Metode Human Centered Design," *Jurnal Pengembangan Teknologi Informasi dan Ilmu Komputer*, vol. 4, no. 4, pp. 1100-1109, 2020.
- [17] J. Sauro, "Using Task Ease (SEQ) to Predict Completion Rates and Times," *Measuring U*, 31 Oktober 2018. [Daring]. Tersedia pada : https://measuringu.com/seq-prediction/ (diakses 28 Desember 2022).

©2023. This article is an open access article distributed under the terms and conditions of the Creative Commons Attribution-ShareAlike 4.0 International License